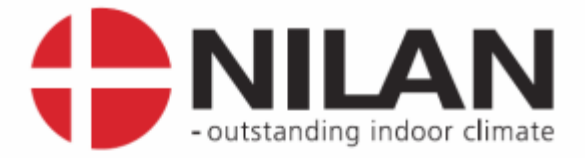

# User's Guide

# CTS6000 BACnet

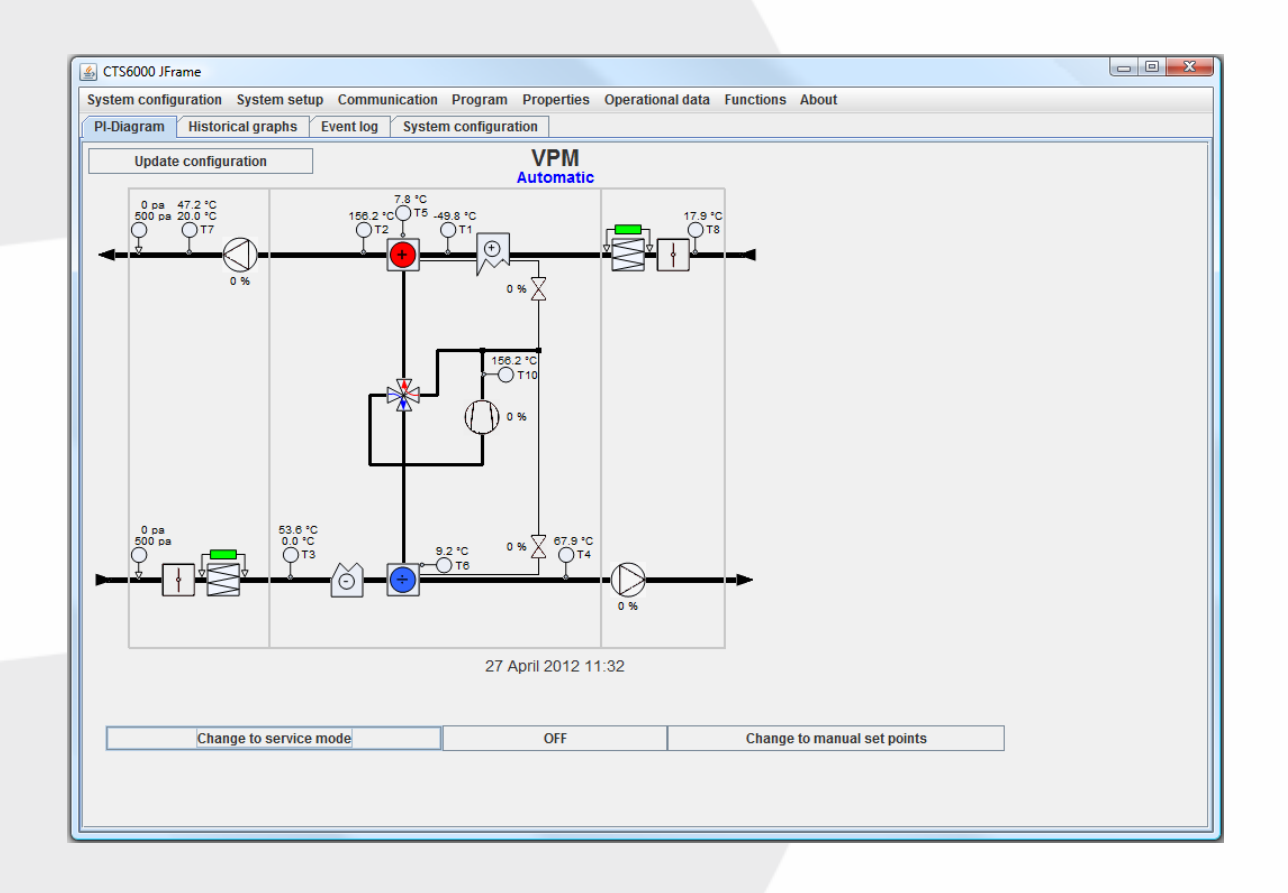

Valid for: CTS6000, SW1.0093 Version 1.03, 01-05-2016

Nilan A/S

Nilanvej 2 - DK-8722 Hedensted Tel. +45 76 75 25 00 - Fax +45 76 75 25 25 CVR. NR. 11 77 33 97 www.nilan.dk

MARKEDSFØRENDE ERHVERVS- OG BOLIGVENTILATION MED VARMEGENVINDING

# Contents

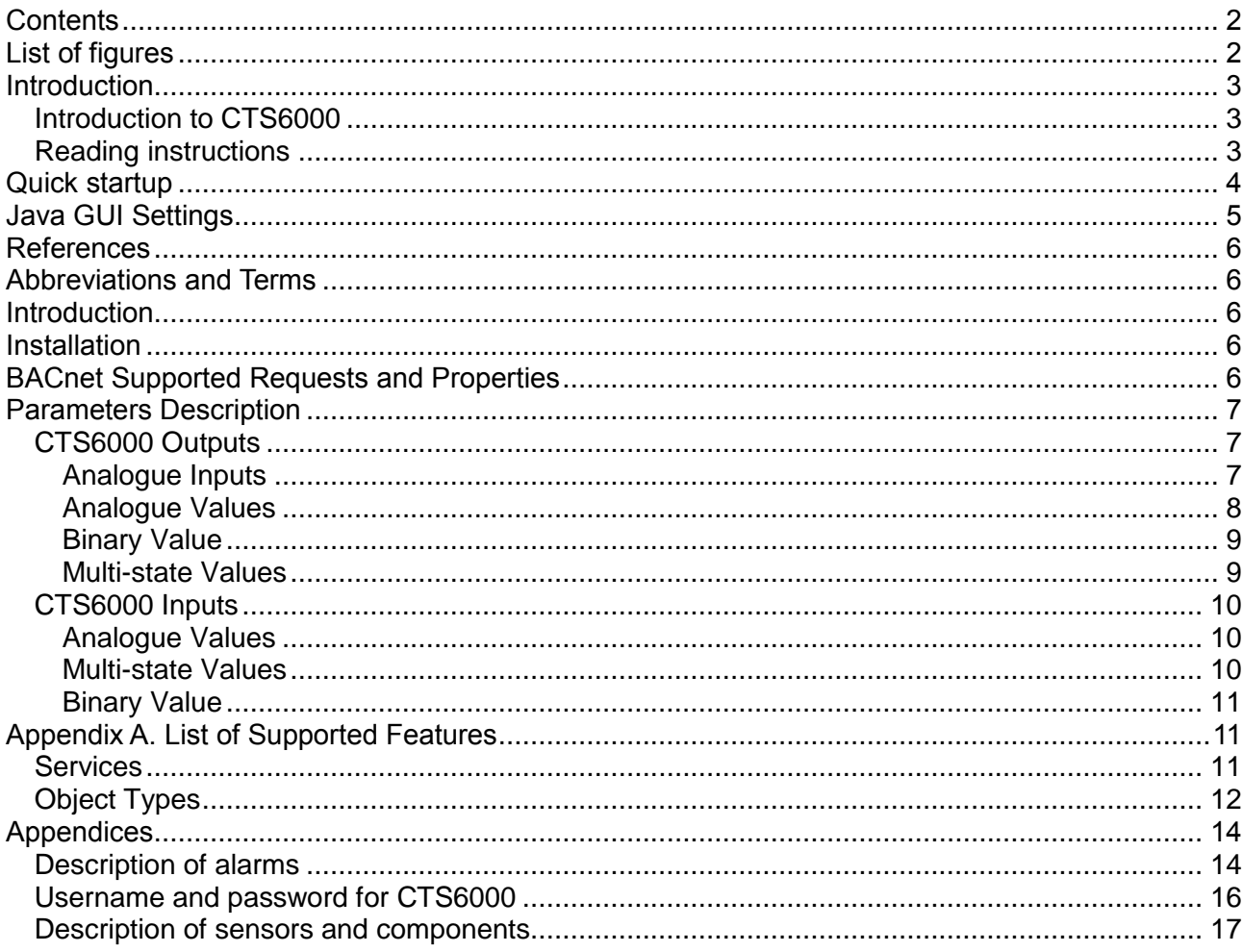

# List of figures

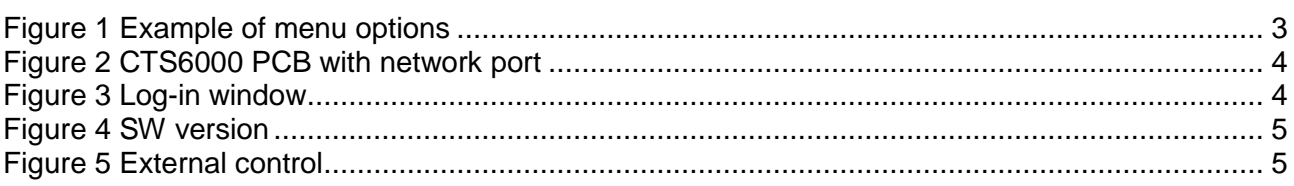

#### **Introduction**

₩ Please check that the following documents have been supplied with the unit: Installation instructions User's Guide for CTS6000 BACnet (this document) Wiring diagram Warranty certificate

The purpose of this guide is to provide a clear, detailed description of the possibilities offered by CTS6000 BACnet.

The guide may contain functions and facilities which are not available on your system.

For technical information on the possibilities provided by CTS6000 BACnet, please refer to "User´s Guide CTS6000 WebControl".

#### **Introduction to CTS6000**

CTS6000 is a control unit for commercial ventilation systems supplied by Nilan A/S. CTS6000 was developed in Denmark and is also produced there. CTS6000 is designed to meet future requirements on improving the possibility of optimizing ventilation systems and reducing running costs.

As the name suggests, CTS6000 BACnet is an Internet-based monitoring program. The program is pre-installed in the unit and there is thus no need for software other than an Internet browser capable of running Java applications. If the unit is connected to the Internet, it is possible to log into the system from a PC anywhere in the world.

#### **Reading instructions**

This instruction manual contains five main sections.

"Quick startup" describes the log-in procedure and how to start the unit for the first time.

"CTS6000 WebControl settings" describes the functions associated with the monitoring program. Appendices can be found at the end of the manual.

Figures are numbered consecutively throughout the manual.

Function location is given as shown in the following example: "System setup -> Filter guard", where "System setup" is an option in the main options bar along the top of the window and "Filter guard" is an option in the "System setup" menu, see Figure 1.

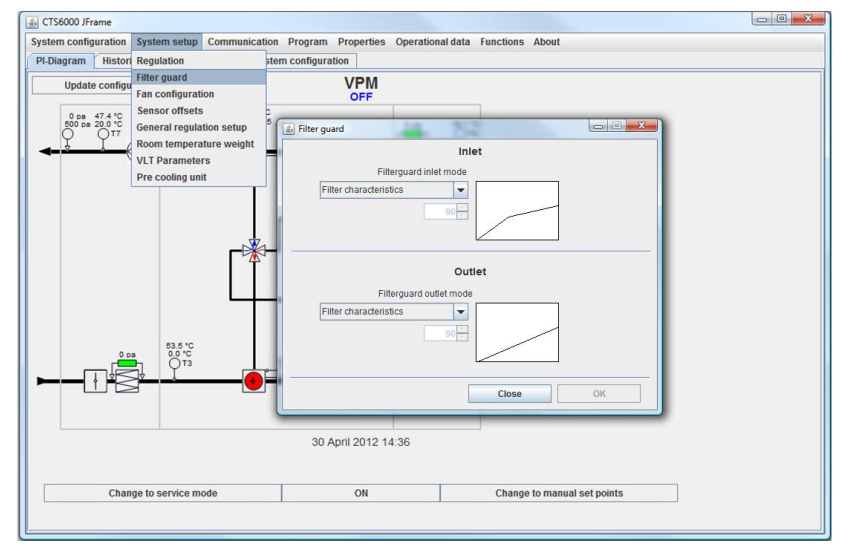

**Figure 1 Example of menu options**

#### Quick startup

CTS6000 WebControl is an Internet-based monitoring program designed as a Java application. It must therefore be possible to run Java applications on the computer used to log into the system.

If this is not possible, Java can be downloaded via: <http://www.java.com/en/download/index.jsp>

To allow direct communication with the unit, the computer's IP address must be 10.1.10.xxx. (where xxx is a number between 0 and 255 which differs from the last part of the unit's IP address). See details on changing your PC's network settings.

The computer must be connected to the control unit via a crossover patch cable (supplied with CTS6000).

The control unit is equipped with a port for the cable on the PCB located in the ventilation unit's electrical panel. The small PCB raised above the larger one contains an RJ45 port, see Figure 2 bottom left.

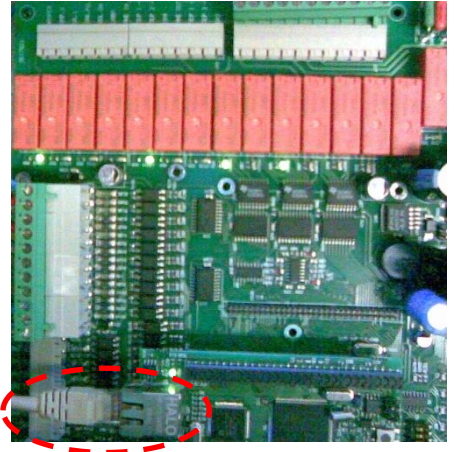

**Figure 2 CTS6000 PCB with network port**

Open a browser, e.g. Internet Explorer, and enter the control unit's IP address in the address field. Unless otherwise stated, the address is "10.1.10.240". The computer will begin to retrieve data from the control unit. A dialogue box with three fields will then open, see Figure 3.

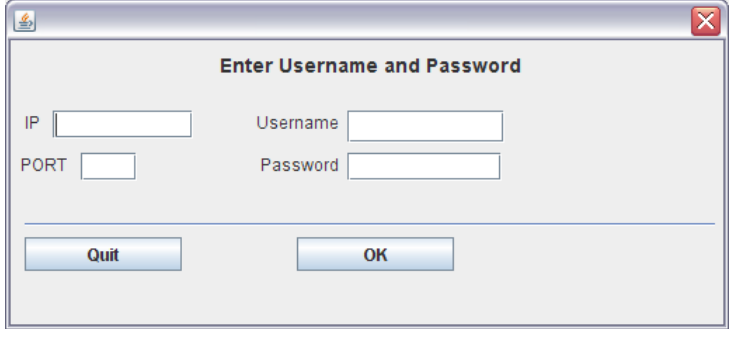

**Figure 3 Log-in window**

It is possible to log in on various levels. Enter the control unit's IP address in the uppermost left field. Enter the username and password and click OK to log in. A logging-in dialogue box will then appear. The "Port" field is used if several units have the same IP address.

## Java GUI Settings

For BACnet system control Java GUI not older than 1.48

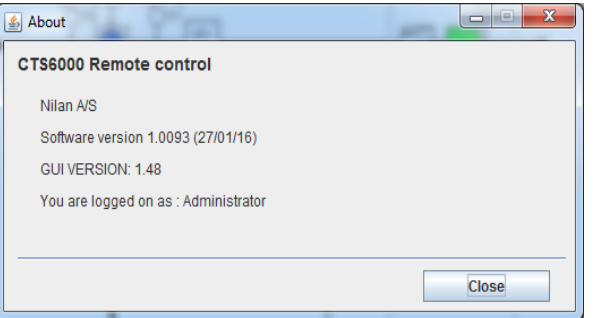

**Figure 4 SW version**

In order to select BACnet control enter Communication  $\rightarrow$  External control menu.

| CTS6000 JFrame                                                |                                                                      |
|---------------------------------------------------------------|----------------------------------------------------------------------|
| System configuration System setup                             | Communication<br>Program<br>Properti                                 |
| PI-Diagram<br><b>Historical graphs</b>                        | <b>Network configuration</b><br>om tempera<br>S۱                     |
| <b>Update configuration</b>                                   | RS-485 configuration<br>E-mail alarm setup<br>Automa                 |
| 26.8 °C<br>0.0 °C                                             | <b>External control</b><br>$10, 30.1 \, \text{°C}$<br>37.1 °C<br>(+) |
| $\mathbf{x}$<br>التاريخ<br>& External control                 | <b>100 B</b><br>≰ External control                                   |
| LON Control                                                   | <b>LON Control</b><br><b>In</b>                                      |
| LON<br>External control interface<br>$\overline{\phantom{a}}$ | <b>BACnet</b><br>External control interface<br>$\blacktriangledown$  |
| <b>LON</b><br><b>MODBUS</b> speed<br><b>MODBUS</b>            | 57600<br><b>MODBUS</b> speed<br>$\overline{\phantom{a}}$<br>bps      |
| <b>BlueBox</b><br><b>MODBUS</b> data format                   | MODBUS data format<br>8 bit, 1 stop, Odd parity                      |
| <b>BACnet</b><br><b>MODBUS</b> address<br>ver.<br>1.7.4       | MODBUS address<br>1.7.4<br>ver.                                      |
| OK<br><b>Close</b>                                            | OK<br><b>Close</b>                                                   |

**Figure 5 External control**

When selected, the corresponding message will be shown in PI-diagram.

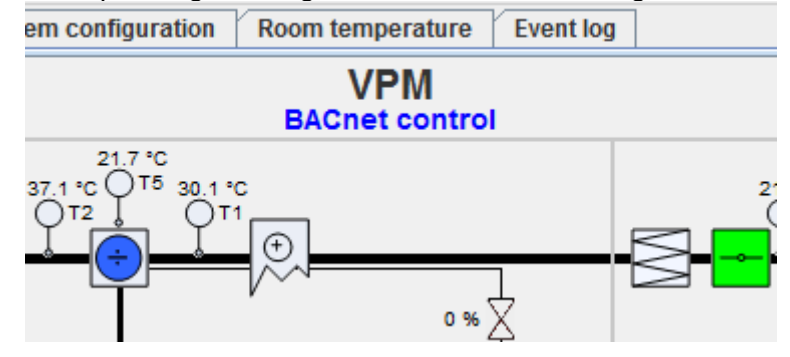

#### References

1. BACNet Integration Description

20150929-MIS-30030016\_BacNet\_Integration\_Description\_3.odt

2. Visual Test Shell

<http://sourceforge.net/projects/vts/>

3. BACnet Stack Implementation

<http://bacnet.sourceforge.net/>

#### Abbreviations and Terms

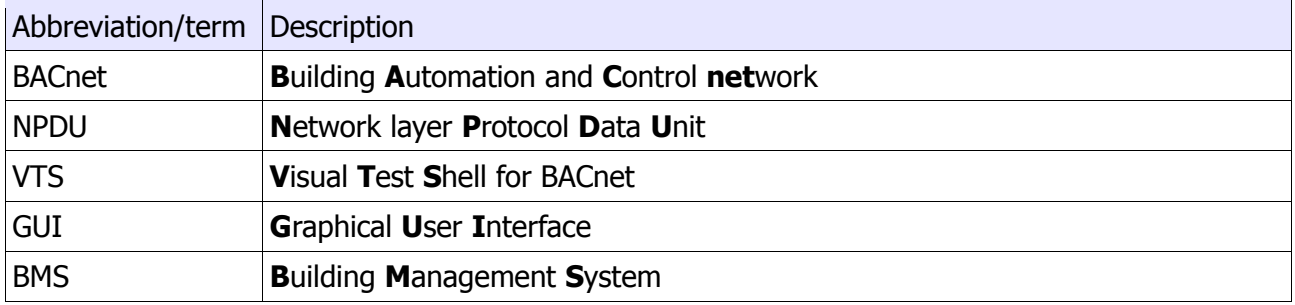

#### Introduction

This document describes BACnet usage in CTS6000 system.

Connection and basics of data communication are described.

#### **Installation**

BACnet protocol support multiple physical level implementations.

In CTS6000 system BACnet over IP is used. This means that connection is done via Ethernet port. As Ethernet port is an integral part of the system no additional HW is required.

Not all CTS6000 SW version support BACnet communication.

Now only one version supports BACnet – 1.0093.

Same IP address is used as for other types of communication (Web-access, GUI access).

CTS6000 BACnet implementation uses these settings for connection:

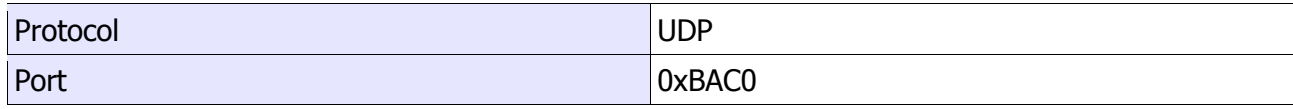

The stated settings are standard ones and in most cases don't need to be changed.

It's compatible with BACnet SW and was tested with Visual Test Shell.

#### BACnet Supported Requests and Properties

These standard requests are implemented and ca be used by BMS

UNCONFIRMED\_WHO\_IS

UNCONFIRMED\_WHO\_HAS

CONFIRMED\_READ\_PROPERTY

CONFIRMED\_READ\_PROP\_MULTIPLE

CONFIRMED\_WRITE\_PROPERTY

CONFIRMED\_WRITE\_PROP\_MULTIPLE

CONFIRMED\_READ\_RANGE

All the CTS6000 parameters can be requested using value types:

- Analog\_in
- Analog\_value
- Multistate\_value
- Binary\_value.

Several functions are defined for work with parameters:

- get present value returning current parameter value;
- set present value allowing to change current parameter value;
- value name returning friendly description of the parameter.

#### Parameters Description

#### **CTS6000 Outputs**

Analogue Inputs

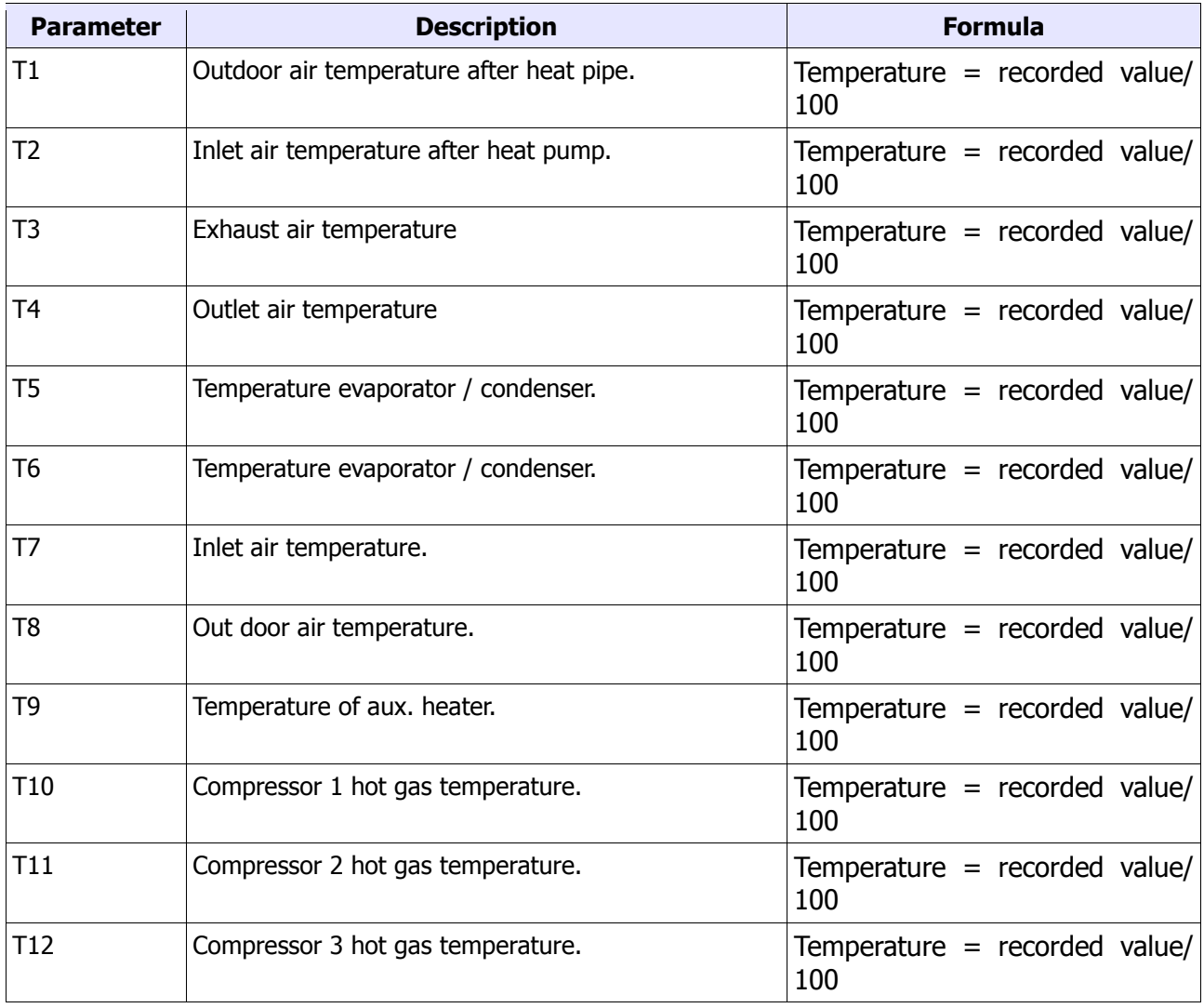

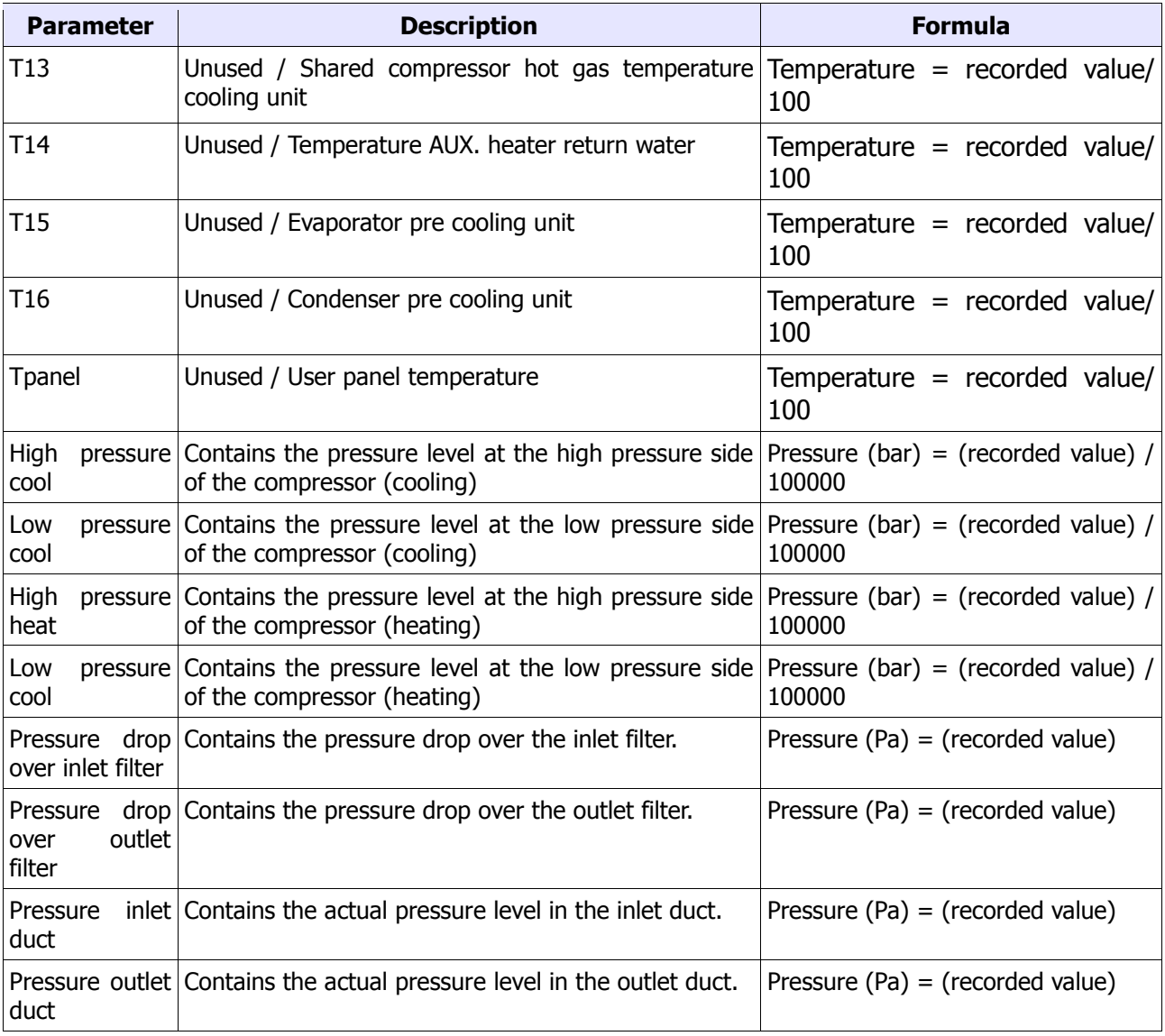

## Analogue Values

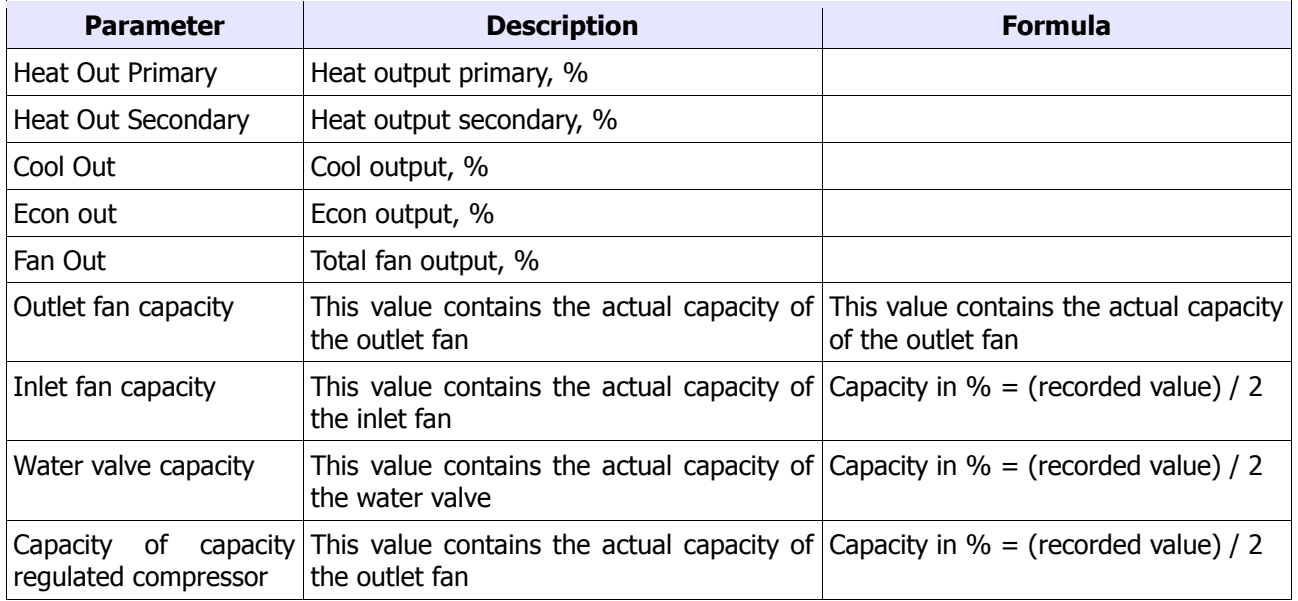

## Binary Value

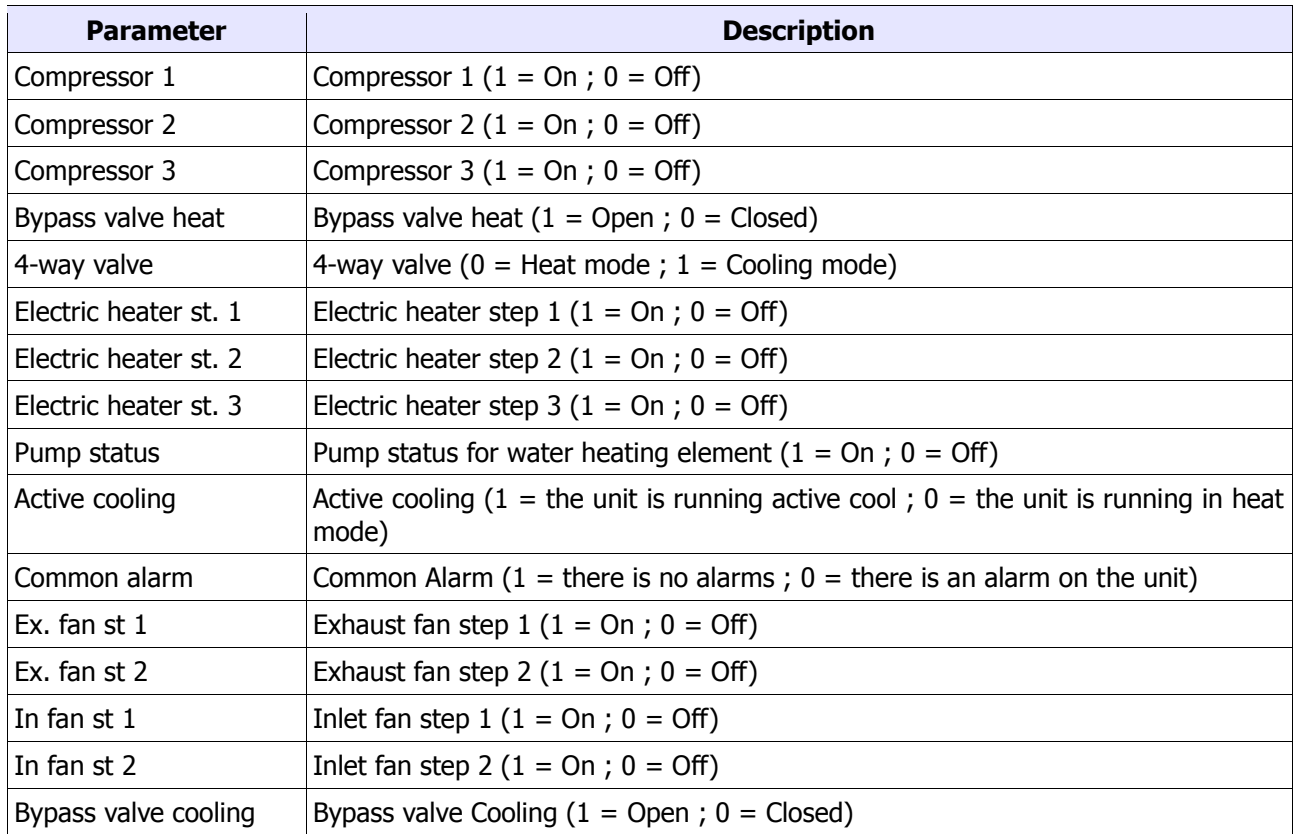

#### Multi-state Values

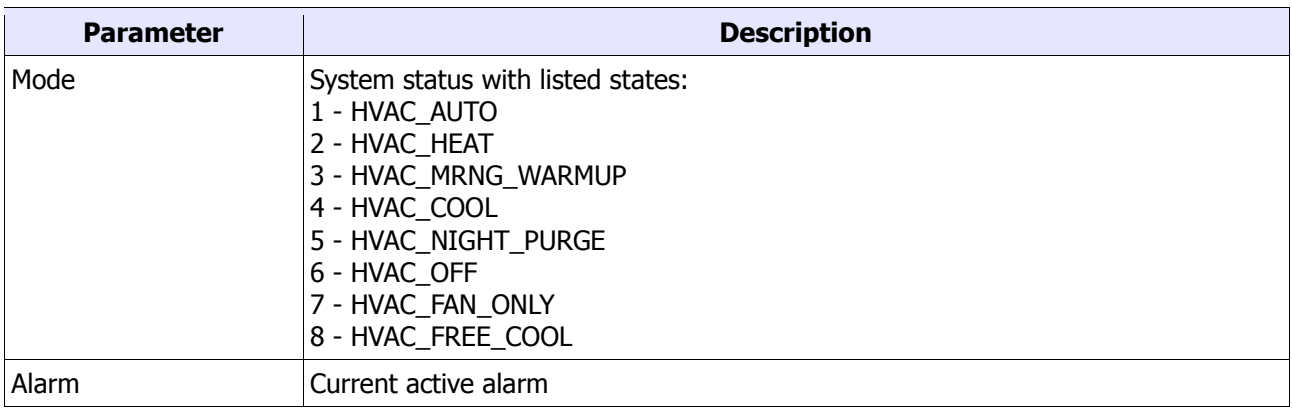

#### Analogue Values

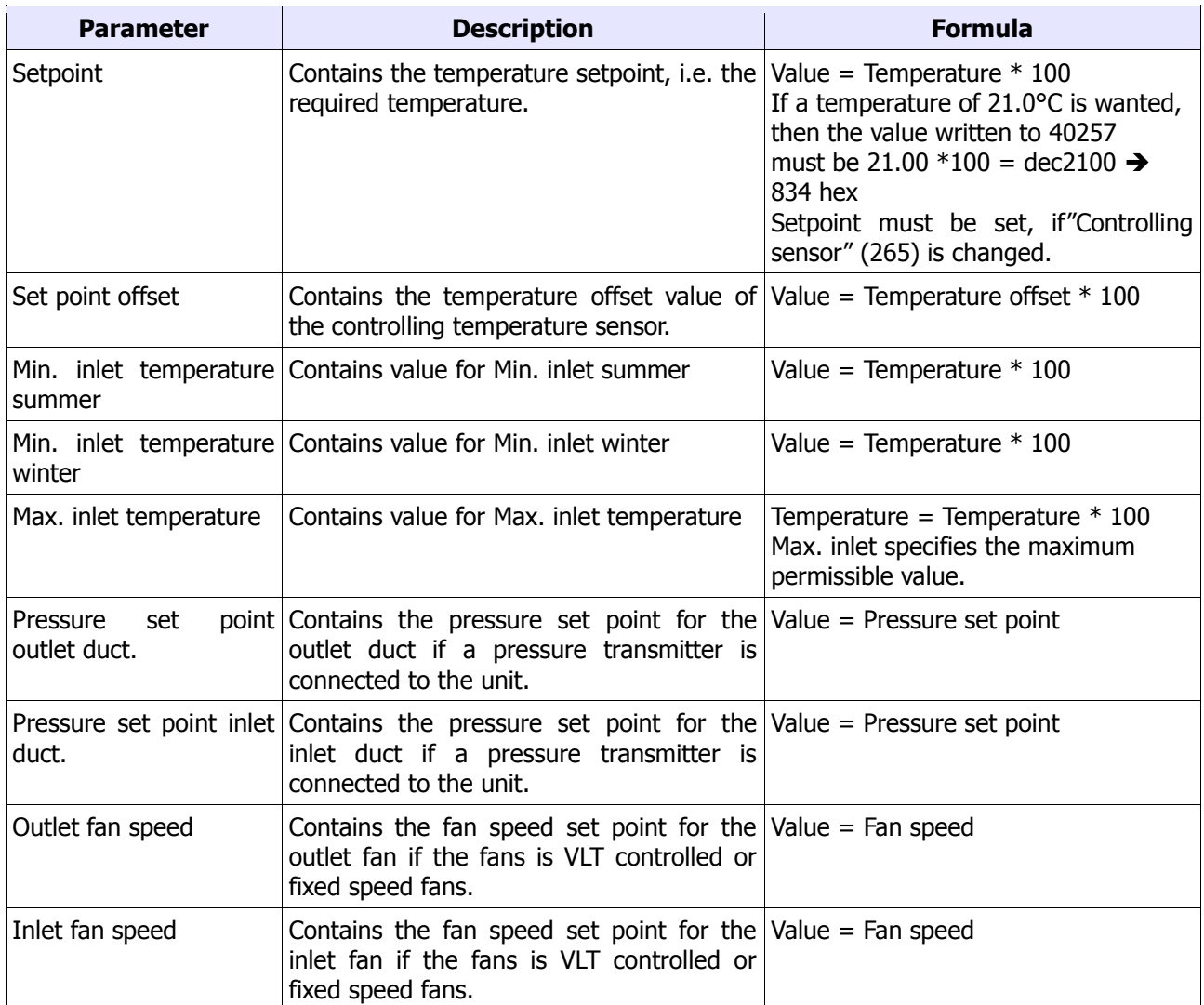

#### Multi-state Values

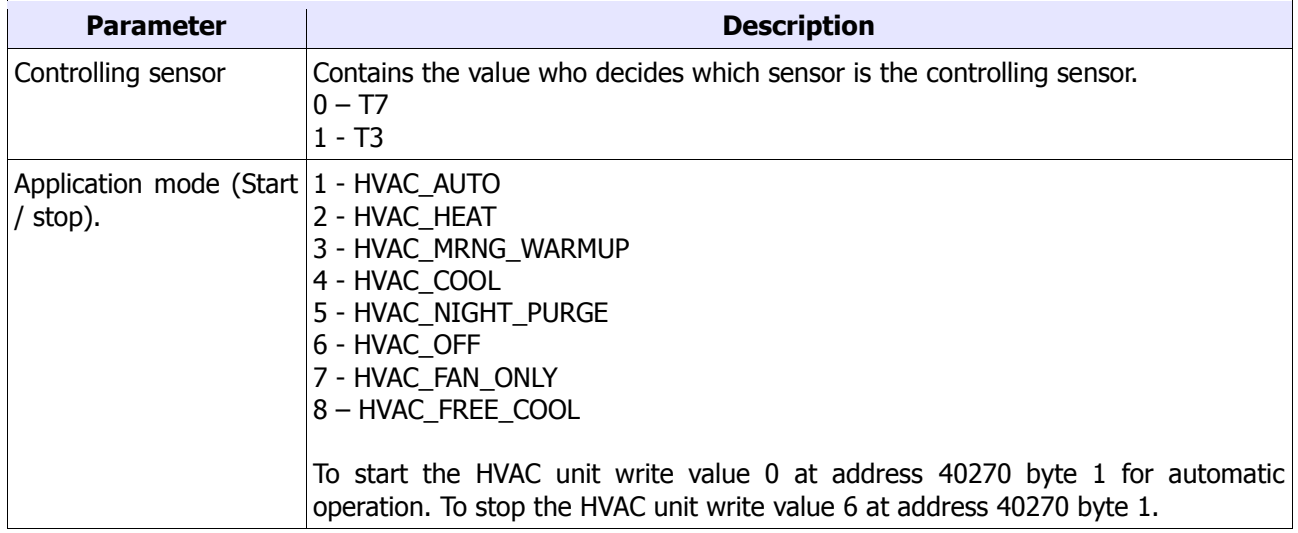

## Binary Value

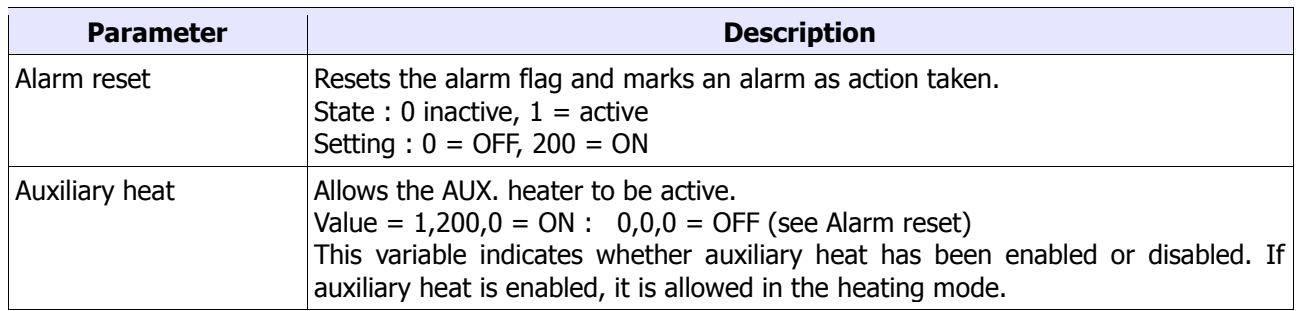

## Appendix A. List of Supported Features

### **Services**

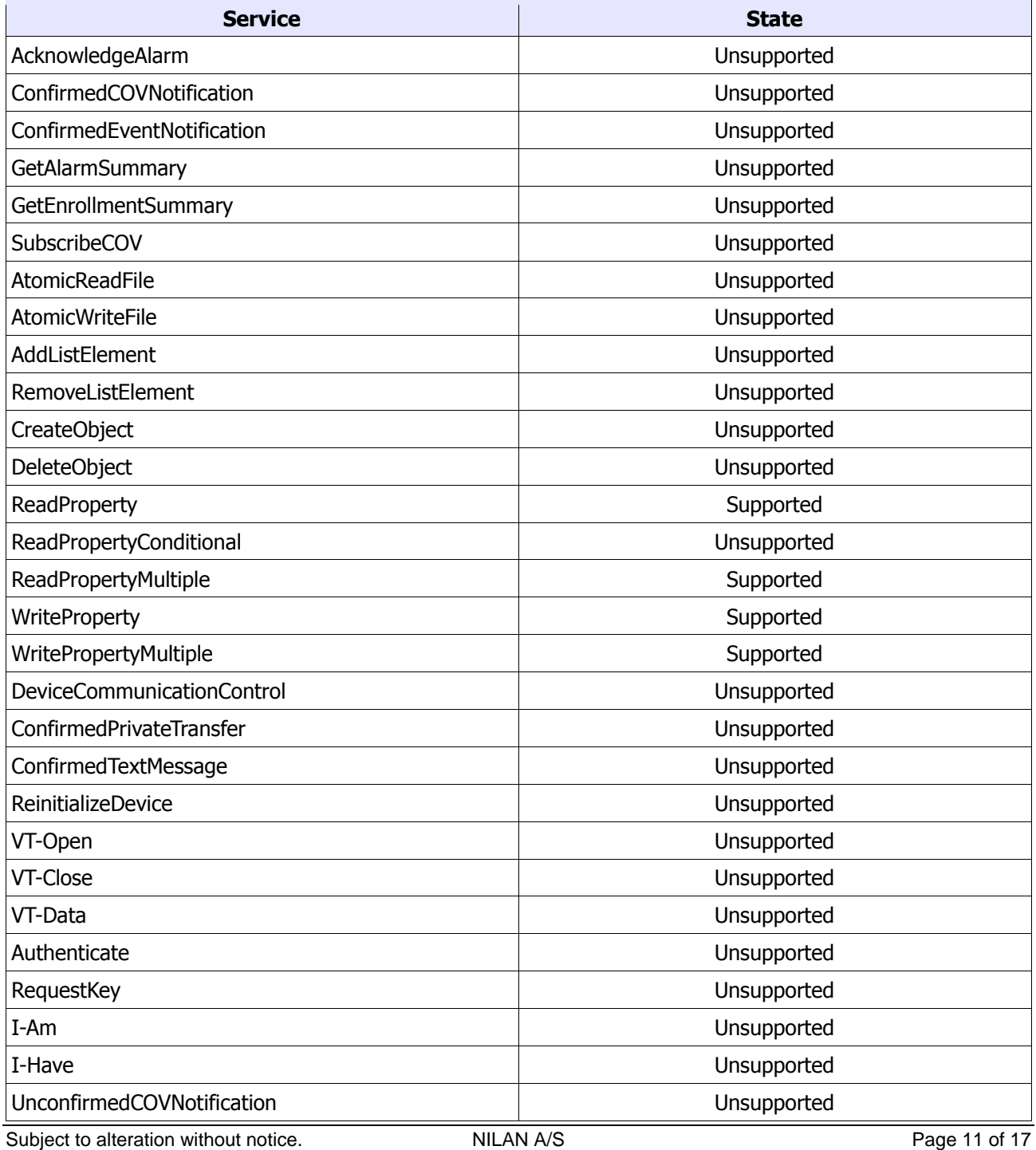

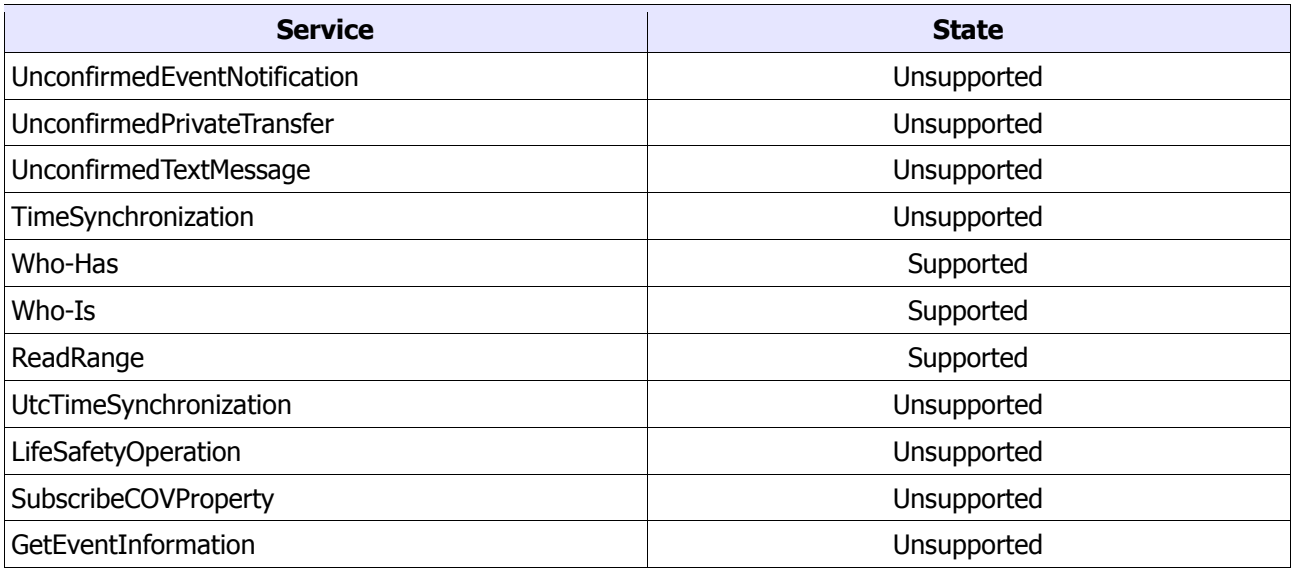

## **Object Types**

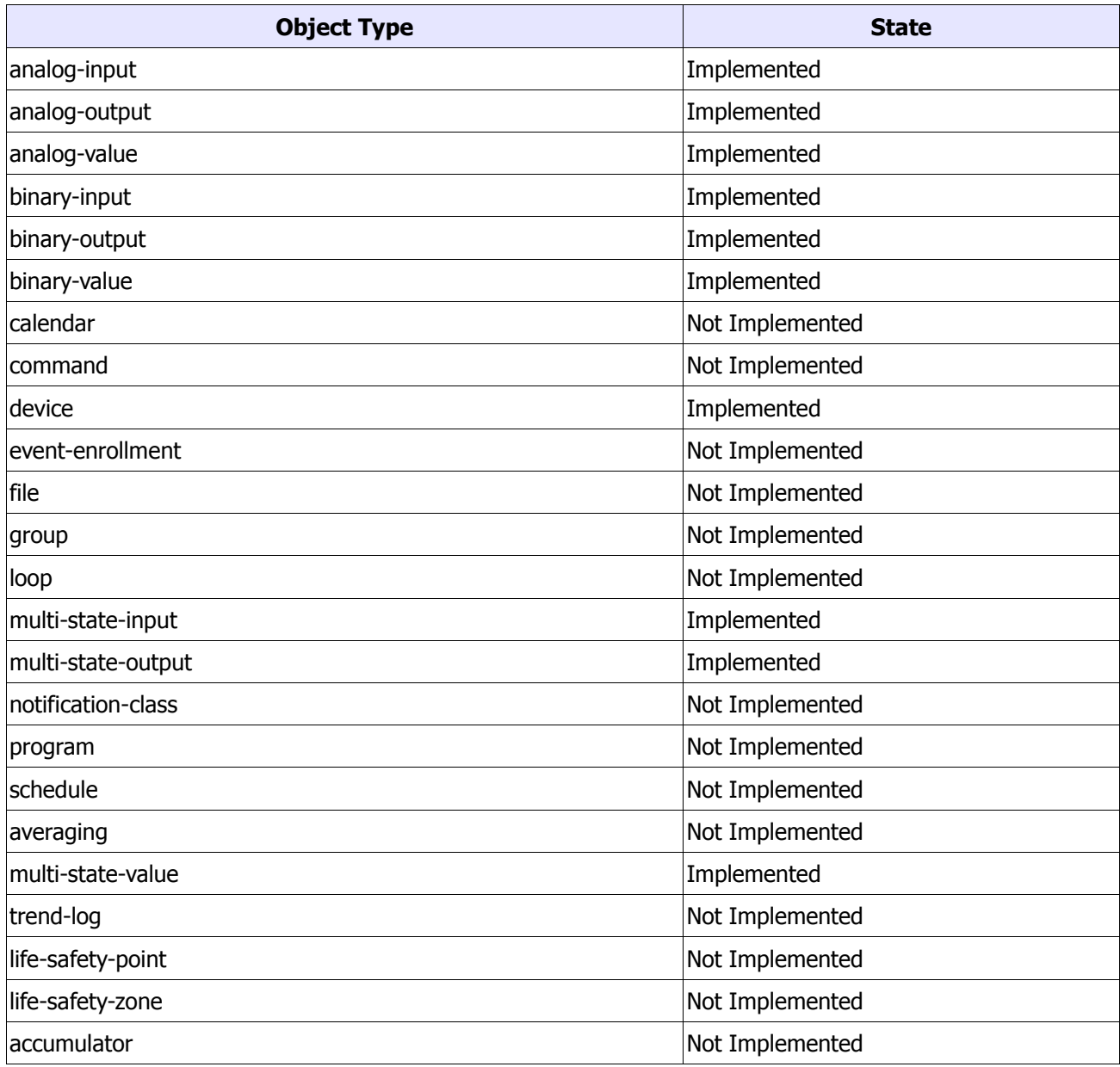

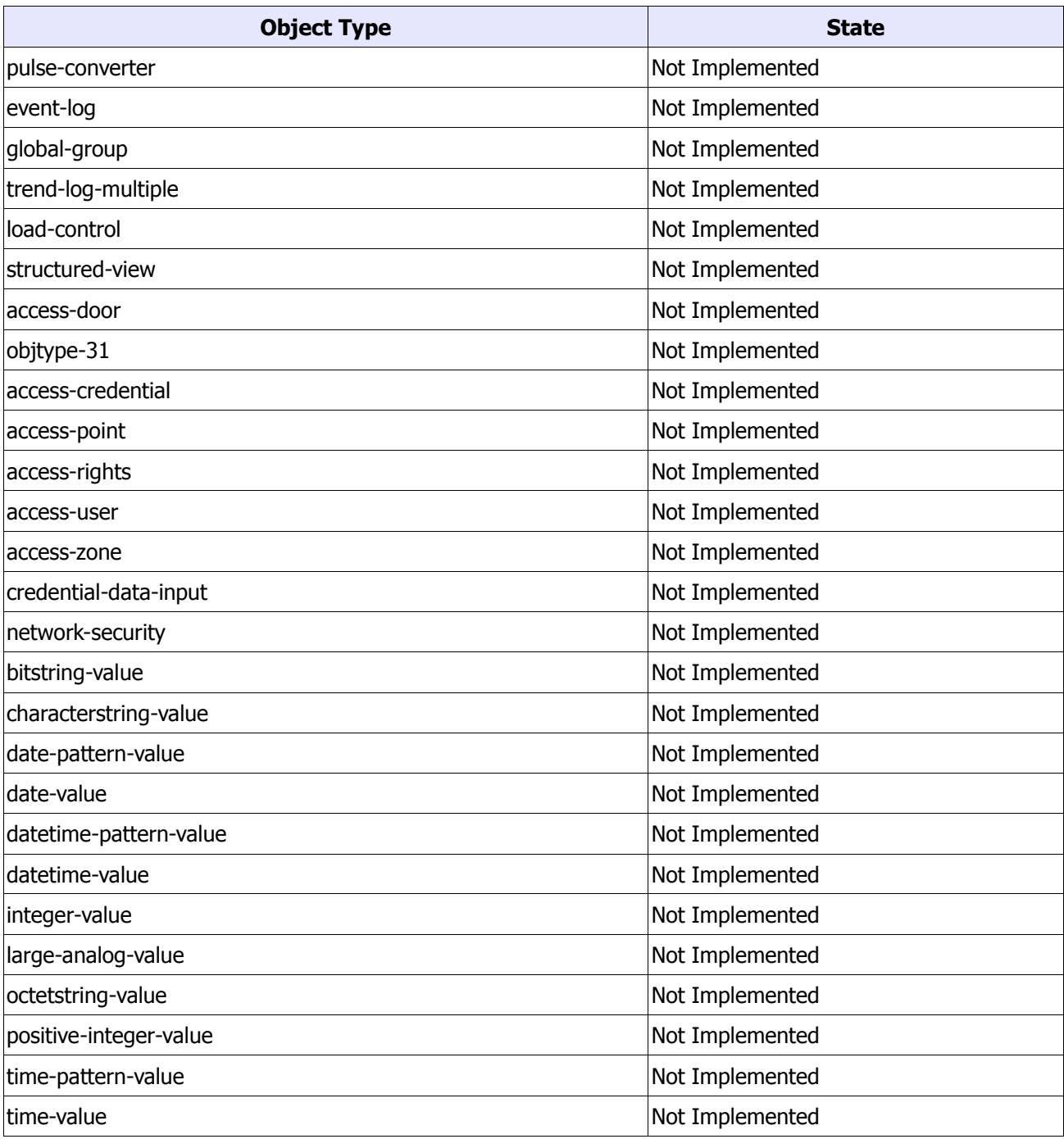

## **Description of alarms**

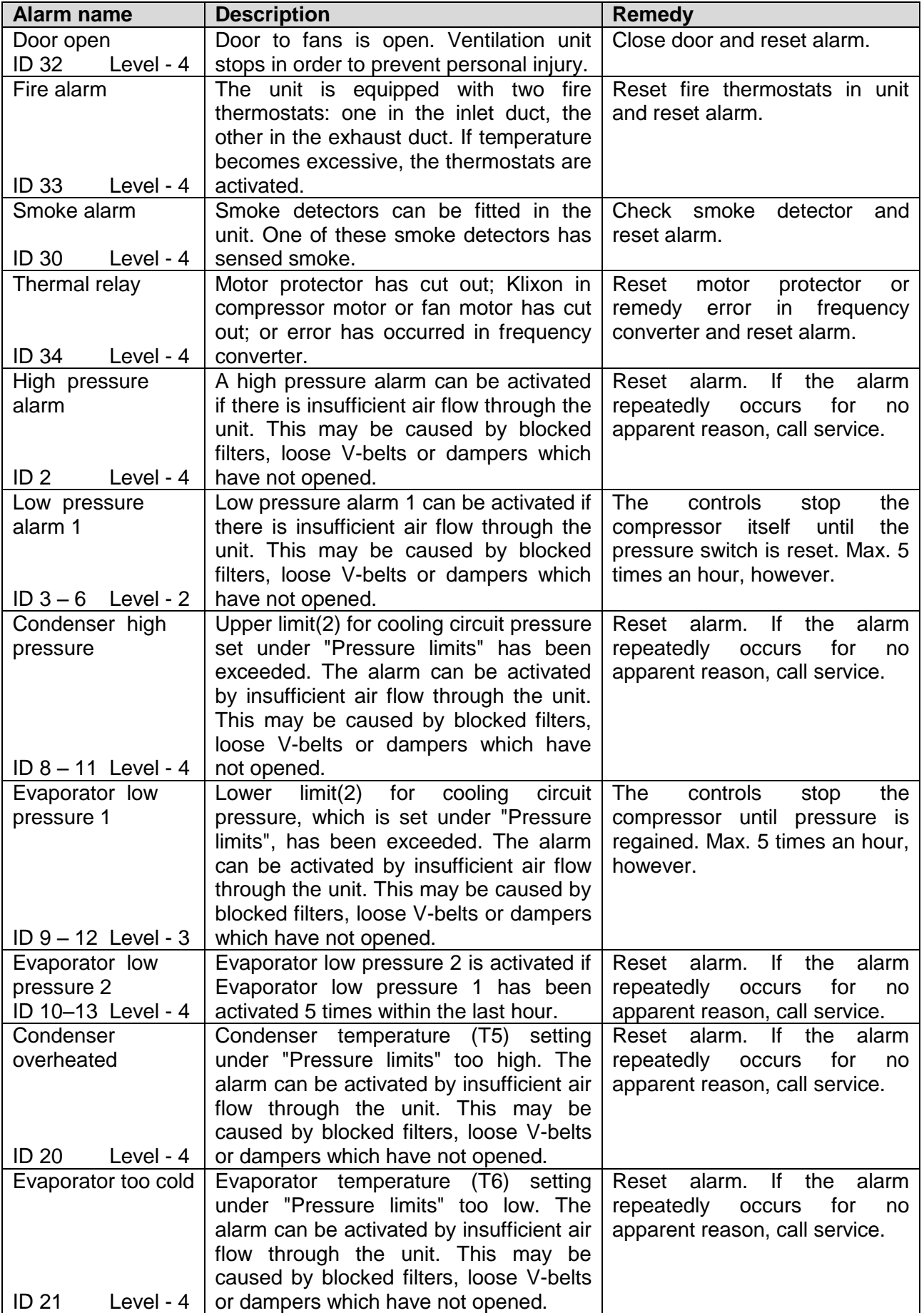

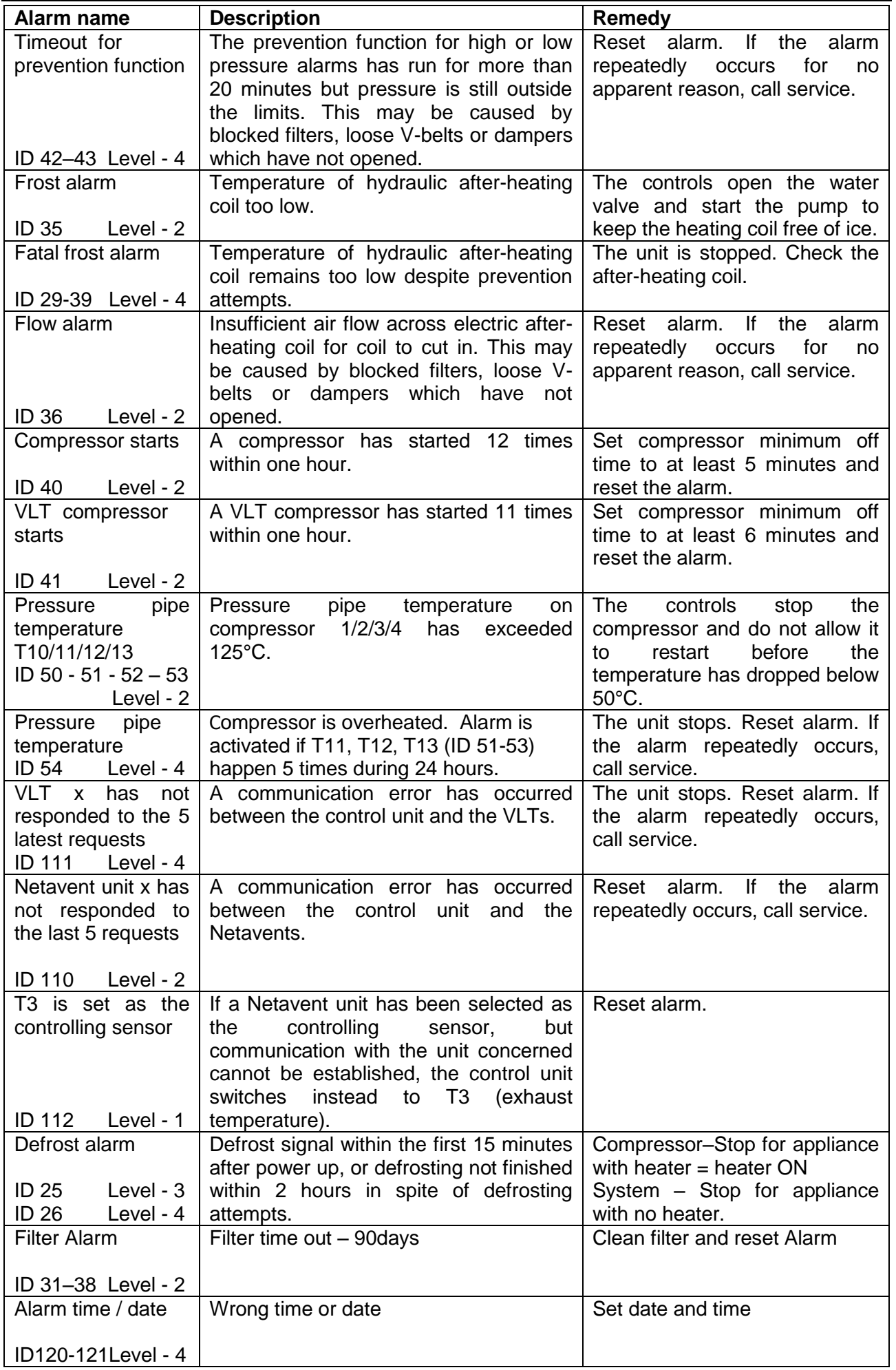

User's Guide for CTS6000 BACnet Version 1.01

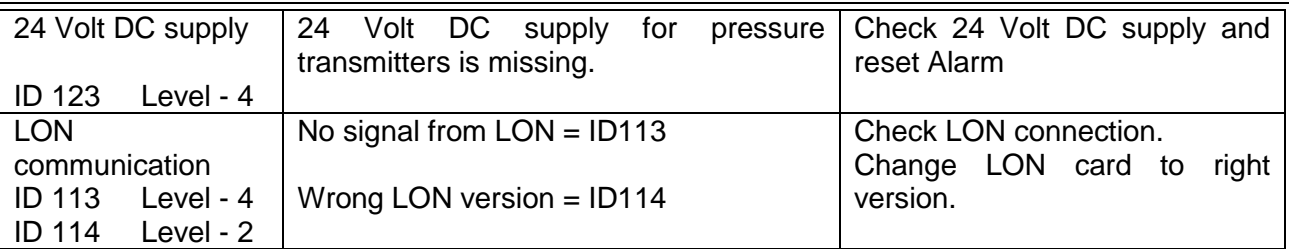

## **Username and password for CTS6000**

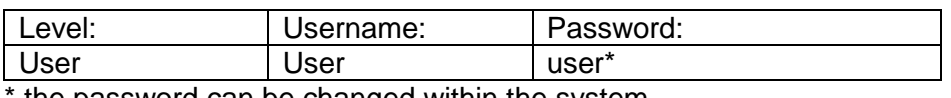

the password can be changed within the system.

Log-in data for Technician level is given in the test report or diagram.

## **Description of sensors and components**

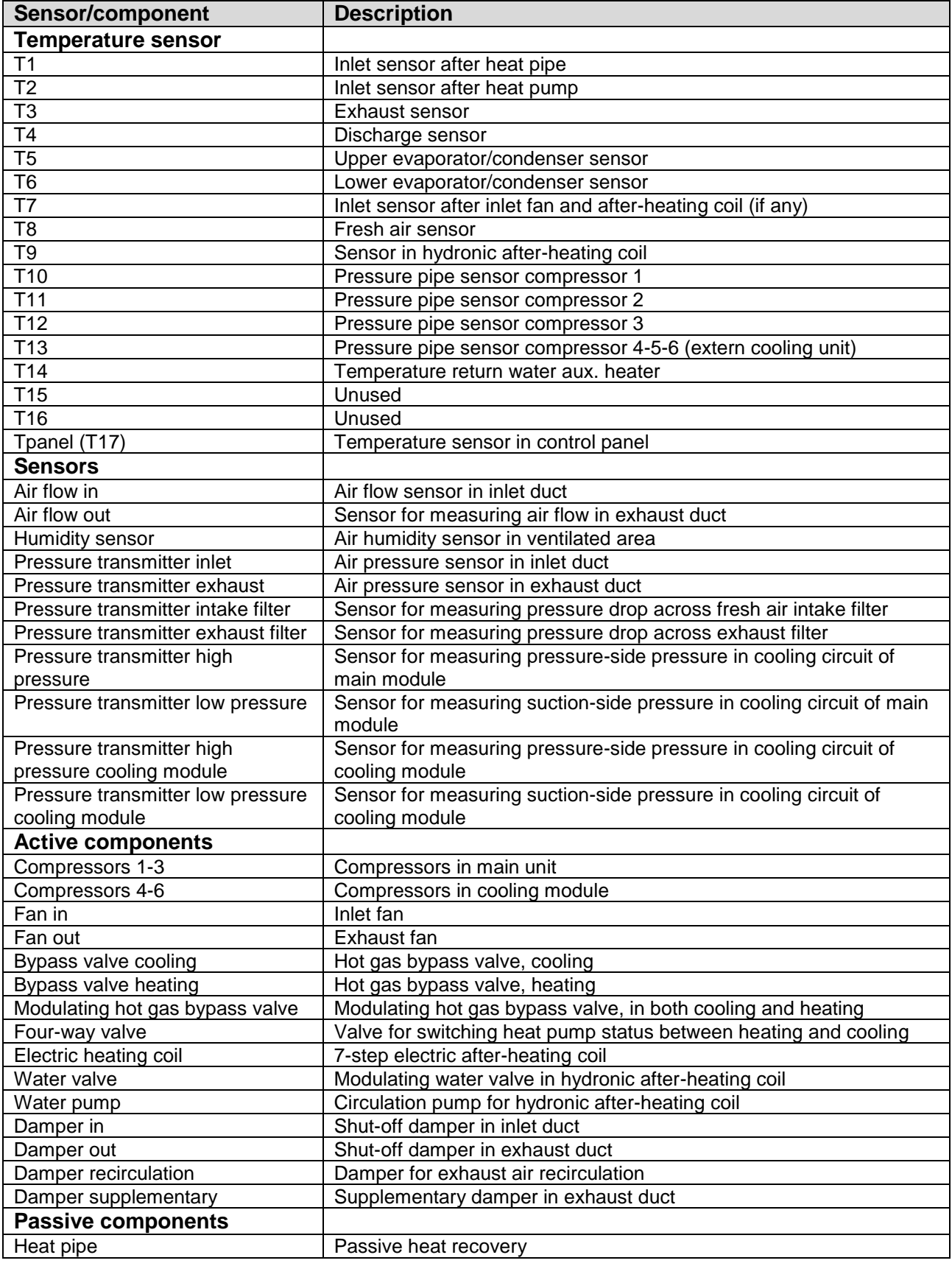